# **Εγχειρίδιο εγκατάστασης**

Έγχρωμη οθόνη LCD

# **ΣΥΜΒΟΛΑ ΑΣΦΑΛΕΙΑΣ**

**ΠΡΟΕΙΔΟΠΟΙΗΣΗ**

Σε αυτό το εγχειρίδιο χρησιμοποιούνται τα παρακάτω σύμβολα ασφαλείας. Καταδεικνύουν σημαντικές πληροφορίες. Διαβάστε τις με προσοχή.

τραυματισμός ή κίνδυνος για τη ζωή.

Αν δεν συμμορφωθείτε με τις πληροφορίες μιας ΠΡΟΕΙΔΟΠΟΙΗΣΗΣ μπορεί να προκληθεί σοβαρός

#### **ΠΡΟΣΟΧΗ**

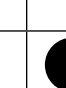

Αν δεν συμμορφωθείτε με τις πληροφορίες κάτω από τον τίτλο ΠΡΟΣΟΧΗ, μπορεί να προκληθούν μικροτραυματισμοί ή/και ζημιές στην ιδιοκτησία σας ή στο προϊόν.

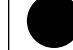

Δηλώνει μια ενέργεια που απαγορεύεται. Δηλώνει μια υποχρεωτική ενέργεια στην οποία πρέπει να προβείτε.

# **ΠΡΟΦΥΛΑΞΕΙΣ ΠΡΟΕΙΔΟΠΟΙΗΣΗ**

**Αν από τη μονάδα αρχίζει να βγαίνει καπνός, ή αν η μονάδα μυρίζει σαν να καίγεται ή κάνει παράξενους θορύβους, αποσυνδέστε αμέσως όλες τις συνδέσεις τροφοδοσίας και επικοινωνήστε με τον αντιπρόσωπο για βοήθεια.**

Αν επιχειρήσετε να χρησιμοποιήσετε μια μονάδα που δυσλειτουργεί, μπορεί να προκληθεί πυρκαγιά, ηλεκτροπληξία ή ζημιά στον εξοπλισμό.

**Κρατήστε μικρά αντικείμενα ή υγρά μακριά από τη μονάδα.**

Μικρά αντικείμενα που μπορεί να πέσουν κατά λάθος μέσα στις σχισμές αερισμού και να μπουν στο περίβλημα ή υγρά που θα χυθούν σε αυτό μπορεί να έχουν ως αποτέλεσμα πυρκαγιά, ηλεκτροπληξία ή ζημιά στον εξοπλισμό. Αν κάποιο αντικείμενο ή υγρό πέσει ή χυθεί μέσα στο περίβλημα, αποσυνδέστε αμέσως τη μονάδα από το ρεύμα. Αναθέστε τον έλεγχο της μονάδας σε εξειδικευμένο τεχνικό συντήρησης πριν να τη χρησιμοποιήσετε ξανά.

#### **Χρησιμοποιήστε το καλώδιο τροφοδοσίας που περιλαμβάνεται στη συσκευασία και συνδέστε τη μονάδα με την τυποποιημένη πρίζα ρεύματος της χώρας σας.**

Βεβαιωθείτε ότι χρησιμοποιείτε την ονομαστική τάση του καλωδίου τροφοδοσίας. Στην αντίθετη περίπτωση μπορεί να προκληθεί πυρκαγιά ή ηλεκτροπληξία. "Παροχή ρεύματος: 100-120/200-240 Vac 50/60Hz"

#### **Χρησιμοποιήστε τη μονάδα σε κατάλληλο χώρο.**

Στην αντίθετη περίπτωση μπορεί να προκληθεί πυρκαγιά, ηλεκτροπληξία ή ζημιά στον εξοπλισμό.

- Μην την τοποθετείτε σε εξωτερικό χώρο. Μην την τοποθετείτε σε μεταφορικό μέσο (πλοίο,
- αεροσκάφος, τρένο, αυτοκίνητο κ.λπ.). • Μην την τοποθετείτε σε περιβάλλον με σκόνη ή υγρασία.
- Μην την τοποθετείτε σε χώρο όπου μπορεί να εκτοξευτεί νερό στην οθόνη (μπάνιο, κουζίνα κλπ.).
- Μην την τοποθετείτε σε χώρο όπου κατευθύνεται απευθείας ατμός προς την οθόνη.
- Μην την τοποθετείτε κοντά σε συσκευές παραγωγής θερμότητας ή υγραντήρα.
- Μην τοποθετείτε τη μονάδα σε περιβάλλον με εύφλεκτα αέρια.

**Οι λυχνίες φθορισμού για φωτισμό οθόνης περιέχουν υδράργυρο (τα προϊόντα με λυχνίες LED για φωτισμό οθόνης δεν περιέχουν υδράργυρο). Απορρίψτε τις σύμφωνα με την τοπική ή την εθνική νομοθεσία.**

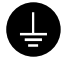

#### **Ο εξοπλισμός πρέπει να συνδέεται με γειωμένη πρίζα.**

Στην αντίθετη περίπτωση μπορεί να προκληθεί πυρκαγιά ή ηλεκτροπληξία.

# **ΠΡΟΣΟΧΗ**

#### **Μην φράζε τε τις σ χισμές αερισμού του περιβλήματος.** • Μην τοποθετείτε αντικείμενα πάνω στις σχισμές αερισμού.

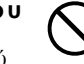

#### **Ν α χ ρ η σ ι μ ο π ο ι ε ί τ ε π ρ ί ζ α μ ε ε ύ κ ο λ η πρόσβαση.**

Με αυτόν τον τρόπο διασφαλίζεται η δυνατότητα άμεσης αποσύνδεσης της μονάδας σε περίπτωση προβλήματος.

• Μην χρησιμοποιείτε τη μονάδα όταν είναι πεσμένη ή αναποδογυρισμένη. Το φράξιμο των σχισμών αερισμού εμποδίζει τη σωστή ροή του αέρα και ενδέχεται να προκαλέσει πυρκαγιά, ηλεκτροπληξία ή ζημιά στον εξοπλισμό.

• Μην εγκαθιστάτε τη μονάδα σε κλειστό χώρο.

Copyright© 2011-2013 EIZO Corporation Με την επιφύλαξη παντός δικαιώματος. Απαγορεύεται η αναπαραγωγή, η αποθήκευση σε σύστημα ανάκτησης ή η μετάδοση σε οποιαδήποτε μορφή ή με οποιοδήποτε μέσο -ηλεκτρονικά, μηχανικά ή με άλλο τρόποοποιουδήποτε μέρους αυτού του εγχειριδίου, χωρίς την προηγούμενη έγγραφη άδεια της EIZO Corporation. Η EIZO Corporation δεν έχει ουδεμία υποχρέωση διατήρησης του απορρήτου οποιουδήποτε υλικού ή οποιασδήποτε

πληροφορίας έχει υποβληθεί, εκτός εάν έχουν υπάρξει προηγούμενες συμφωνίες περί λήψης τέτοιων πληροφοριών από τη EIZO Corporation. Έχει καταβληθεί κάθε δυνατή προσπάθεια για να εξασφαλιστεί ότι το παρόν εγχειρίδιο προσφέρει έγκυρες πληροφορίες, ωστόσο λάβετε υπόψη σας ότι οι προδιαγραφές της οθόνης EIZO υπόκεινται σε αλλαγές χωρίς προειδοποίηση.

- Οι προδιαγραφές του προϊόντος μπορεί να αλλάξουν ανάλογα με την περιοχή. Ελέγξτε τις προδιαγραφές στο εγχειρίδιο που είναι γραμμένο στη γλώσσα της χώρας αγοράς.
- Θα πρέπει να βεβαιώνεται ότι το τελικό σύστημα συμμορφώνεται με τις προδιαγραφές ασφαλείας IEC60601-1-1.
- Ο ηλεκτρικός εξοπλισμός μπορεί να δημιουργεί ηλεκτρομαγνητικά κύματα, που μπορεί να επηρεάσουν, να προκαλέσουν βλάβη στην οθόνη ή να περιορίσουν τη λειτουργία της. Εγκαταστήστε τον εξοπλισμό σε ελεγχόμενο περιβάλλον, όπου τέτοια φαινόμενα μπορούν να αποφευχθούν.
- Η οθόνη αυτή προορίζεται για χρήση σε συστήματα ακτινογράφησης. Δεν υποστηρίζει την προβολή ακτινογραφιών μαστογραφίας για διαγνωστικούς σκοπούς.

## **Θέση του σήματος υπόδειξης ασφαλείας**

Παράδειγμα: RX430

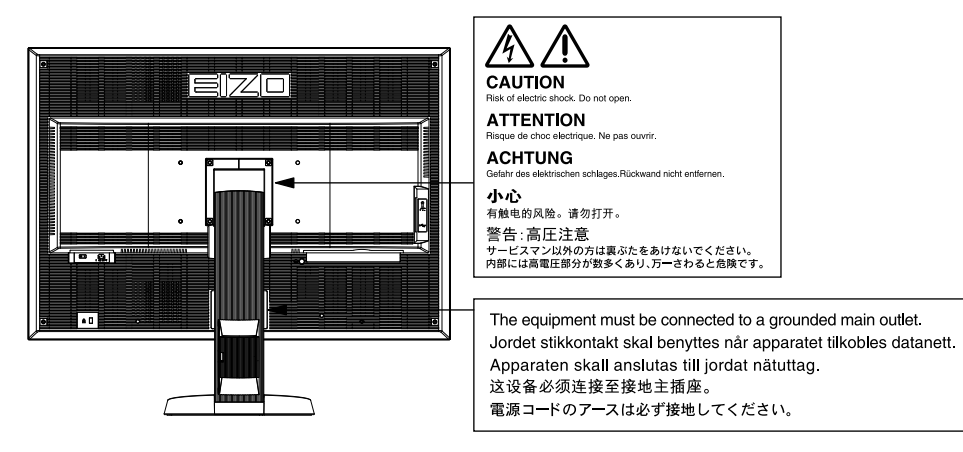

### **Συμβατές αναλύσεις**

Η οθόνη υποστηρίζει τις παρακάτω αναλύσεις.

√ : Υποστηρίζεται

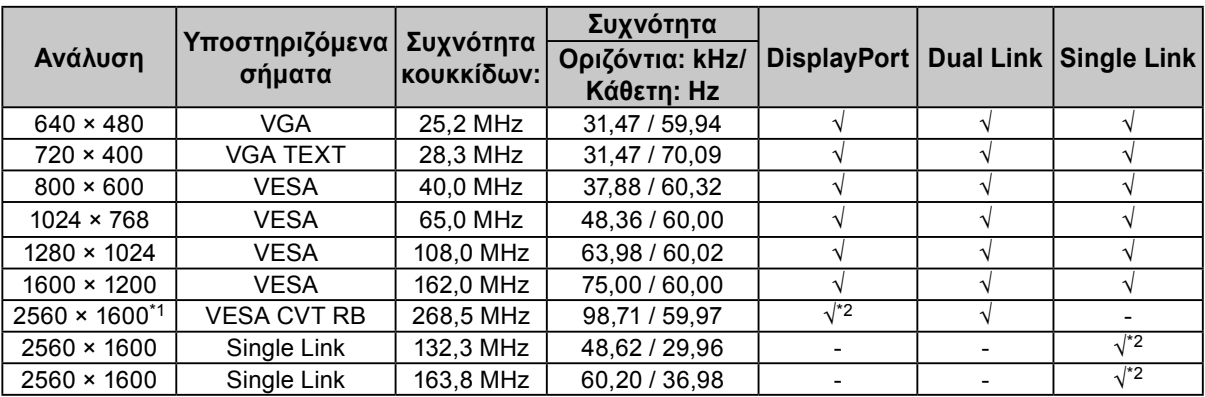

\*1 Προτεινόμενη ανάλυση

\*2 Είναι επίσης κατάλληλο για τα 10 bit.

Απαιτείται κάρτα γραφικών συμβατή με το πρότυπο VESA.

### **Σύμβολα πάνω στη μονάδα**

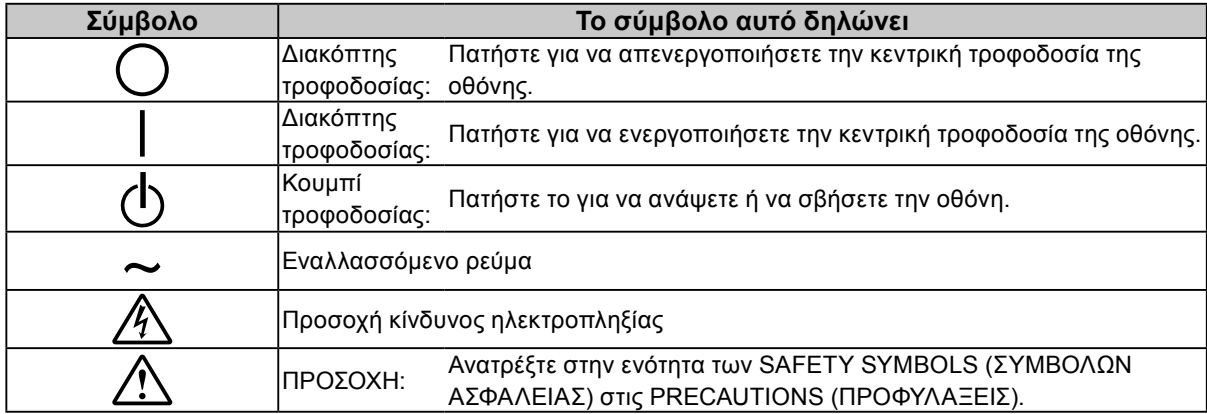

### **Περιεχόμενα συσκευασίας**

Ελέγξτε αν όλα τα παρακάτω αντικείμενα περιλαμβάνονται στη συσκευασία. Αν κάποιο από τα αντικείμενα λείπει ή παρουσιάζει φθορά, επικοινωνήστε με τον τοπικό αντιπρόσωπο.

#### **Σημείωση**

- Διατηρήστε το κουτί της συσκευασίας για μελλοντική μετακίνηση ή μεταφορά της οθόνης.
	- Οθόνη
	- Καλώδιο ρεύματος

昌

- Καλώδιο ψηφιακού σήματος (DisplayPort): PP200  $\mathbb{F}[\overline{\mathbb{F}}]$   $\mathbb{F}[\overline{\mathbb{F}}]$   $\mathbb{F}[\overline{\mathbb{F}}]$   $\mathbb{F}[\overline{\mathbb{F}}]$
- Καλώδιο ψηφιακού σήματος (Dual Link): DD200-DL

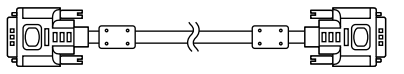

- Καλώδιο EIZO USB: MD-C93
- EIZO LCD Utility Disk (CD-ROM)
- Εγχειρίδιο εγκατάστασης (το παρόν εγχειρίδιο)
- Βίδες στερέωσης VESA: M4 x 12, 2 τεμάχια (RX430/ RX430-AR), 6 τεμάχια (RX430-FC)
- PRECAUTIONS (ΠΡΟΦΥΛΑΞΕΙΣ)
- Θήκη καλωδίου (μόνο για το μοντέλο RX430-FC): εξάρτημα πρόσδεσης 1 τεμάχιο Σφιγκτήρας 4 τεμάχια (Μεγάλος: 3, μικρός: 1) Σημείωση: Για τις διαδικασίες εγκατάστασης, ανατρέξτε στην ενότητα [σελίδα 5.](#page-4-0)
- Βίδες για τη στερέωση της θήκης καλωδίου (μόνο για το μοντέλο RX430-FC)

M4 × 16: 3 τεμάχια, M4 × 8: 2 τεμάχια

• Κιτ καθαρισμού "ScreenCleaner" (μόνο για το μοντέλο RX430-FC).

# **Χειριστήρια και λειτουργίες**

Παράδειγμα: RX430 **e**lzo 15 16 17  $\overline{\mathbb{O}^{\mathbb{O}}}$ 18  $\overline{\mathbf{u}}$ mu Μενού προσαρμογής\*  $\mathsf{I}$  $7\overline{14}$ <u> Largen</u>  $\mathbb I$ П  $\mathbb I$  $\mathbb I$ Ľ II 19 l=l  $1 \t2 \t3 \t4 \t5 \t6 \t8 \t9 \t10 \t1112 \t13$ 

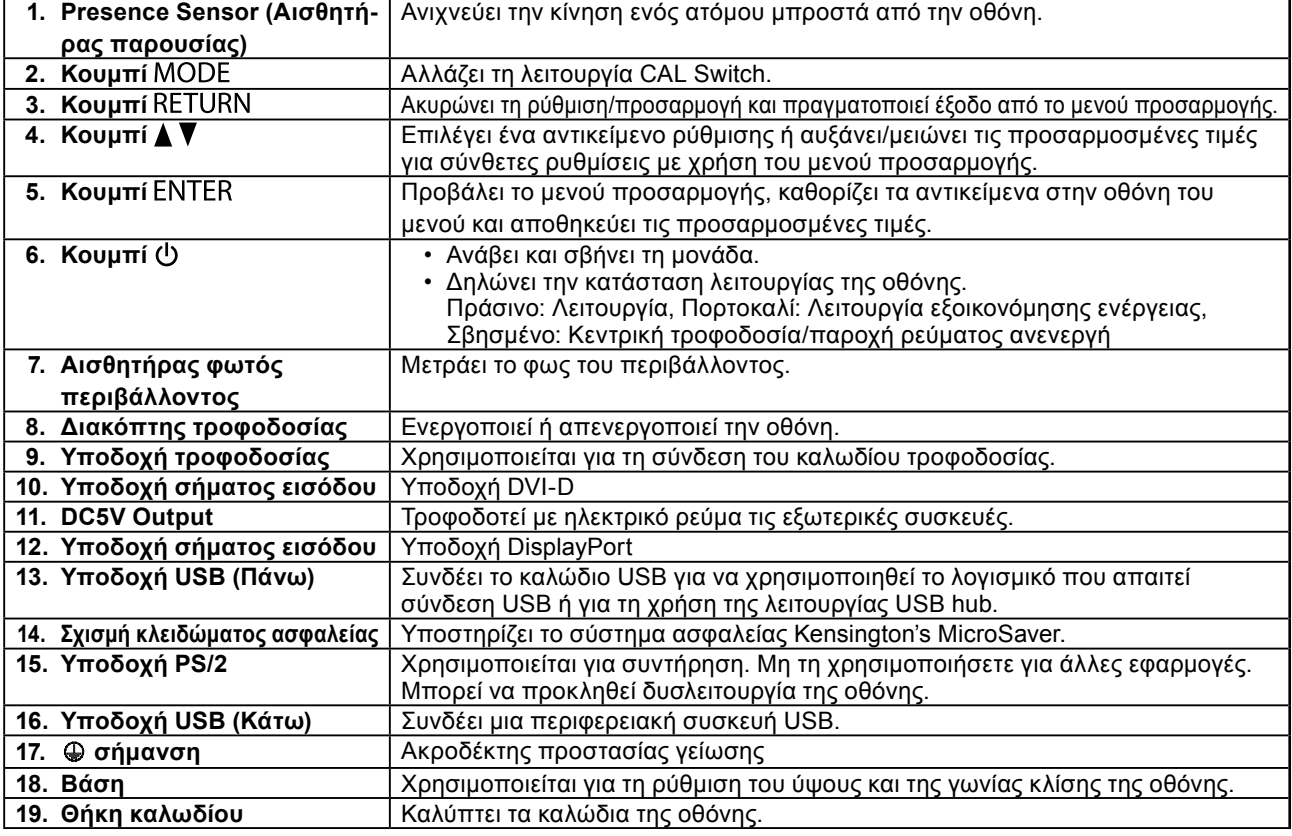

\* Για οδηγίες χρήσης, ανατρέξτε στο Εγχειρίδιο χρήστη στο CD-ROM.

# **Σύνδεση καλωδίων**

#### **Προσοχή**

- Βεβαιωθείτε ότι η οθόνη και ο υπολογιστής δεν είναι σε λειτουργία.
- Κατά την αντικατάσταση της ήδη υπάρχουσας οθόνης με αυτήν την οθόνη, βεβαιωθείτε ότι έχετε αλλάξει τις ρυθμίσεις του υπολογιστή για την ανάλυση και την κατακόρυφη συχνότητα σάρωσης σε αυτές που είναι διαθέσιμες για αυτήν την οθόνη. Ανατρέξτε στον πίνακα συμβατών αναλύσεων (στο οπισθόφυλλο) πριν συνδέσετε τον υπολογιστή.

**Σημείωση**

• Κατά τη σύνδεση μερικών υπολογιστών στην οθόνη, ανατρέξτε στο Εγχειρίδιο χρήστη στο CD-ROM.

### **1. Συνδέστε τα καλώδια σήματος στις υποδοχές σήματος εισόδου και τον υπολογιστή.**

Ελέγξτε το σχήμα των υποδοχών και συνδέστε τα καλώδια.

Αφού συνδέσετε το καλώδιο σήματος, σφίξτε τις βίδες των υποδοχών για να ασφαλίσετε την ένωση.

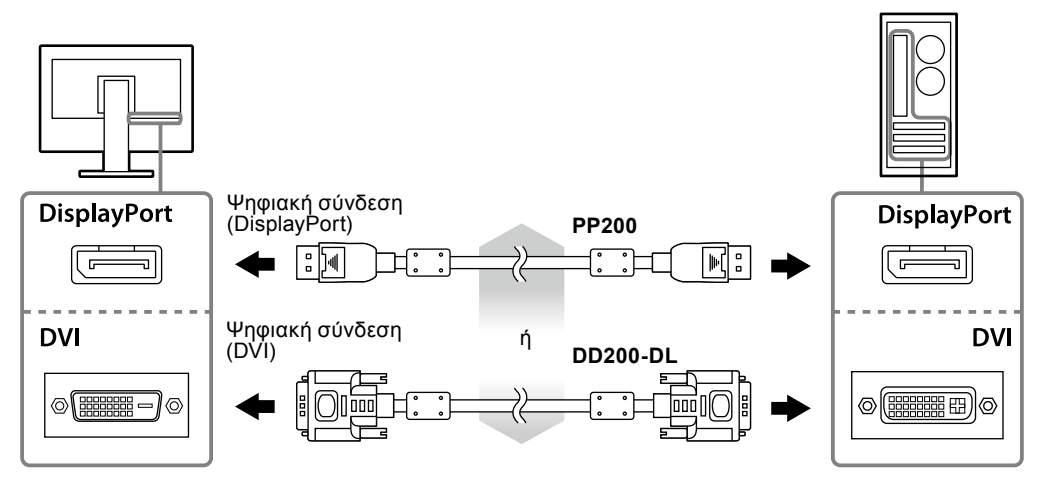

- **2.Συνδέστε το καλώδιο τροφοδοσίας στην πρίζα ρεύματος και στην υποδοχή τροφοδοσίας στην οθόνη.**
- **3. Συνδέστε το καλώδιο USB όταν χρησιμοποιείτε το RadiCS LE ή το ScreenManager Pro for Medical.**

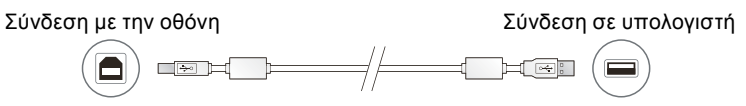

### **4. Πατήστε το για να ανοίξετε την οθόνη.**

Το ενδεικτικό τροφοδοσίας της οθόνης είναι μπλε.

# **5. Ανάψτε τον υπολογιστή.**

Εμφανίζεται η εικόνα της οθόνης.

Εάν δεν εμφανιστεί μια εικόνα, ανατρέξτε στην ενότητα ["Δεν υπάρχει εικόνα" \(σελίδα 7\)](#page-6-0) για επιπλέον βοήθεια.

### **Προσοχή**

- Κλείστε την οθόνη και τον υπολογιστή μετά τη χρήση.
- Για μέγιστη εξοικονόμηση ενέργειας, συνιστάται να σβήνετε την οθόνη από το κουμπί τροφοδοσίας. Το κλείσιμο του διακόπτη τροφοδοσίας ή η αποσύνδεση του καλωδίου τροφοδοσίας από την πρίζα διακόπτει την παροχή ρεύματος στην οθόνη.

# **Ρύθμιση του ύψους και της γωνίας κλίσης**

Κρατήστε την αριστερή και τη δεξιά πλευρά της οθόνης και με τα δύο χέρια σας και ρυθμίστε το ύψος, την κλίση και την οριζόντια περιστροφή της οθόνης στην καταλληλότερη θέση εργασίας.

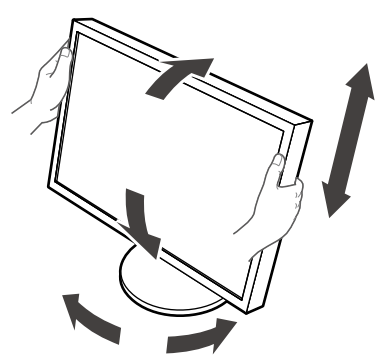

### **Προσοχή**

- Βεβαιωθείτε ότι τα καλώδια έχουν συνδεθεί σωστά.
- Η βάση δεν παρέχεται με το μοντέλο RX430-FC.

# <span id="page-4-0"></span>**Προσαρτήστε τη θήκη καλωδίου (RX430-FC)**

Προσαρτήστε τη θήκη καλωδίου για να αποτρέψετε την πτώση του καλωδίου.

### **1. Στερεώστε το εξάρτημα πρόσδεσης που παρέχεται με την οθόνη.**

Στερεώστε το εξάρτημα πρόσδεσης χρησιμοποιώντας τις βίδες (M4 × 16) ενώ το ευθυγραμμίζετε με τις οπές των βιδών.

### **2. Κρατήστε το σφιγκτήρα πάνω σε κάθε καλώδιο.**

Παρέχονται τέσσερις σφιγκτήρες (μεγάλος: 3 τεμάχια, μικρός: 1 τεμάχιο). Ο μικρός σφιγκτήρας είναι για το καλώδιο USB και οι μεγαλύτεροι σφιγκτήρες είναι για το καλώδιο τροφοδοσίας και το καλώδιο σήματος.

# **3. Στερεώστε το σφιγκτήρα.**

Στερεώστε το σφιγκτήρα χρησιμοποιώντας τις βίδες ενώ τον ευθυγραμμίζετε με τις οπές των βιδών. Ανατρέξτε στην παρακάτω εικόνα για να δείτε ποιες βίδες πρέπει να χρησιμοποιήσετε.

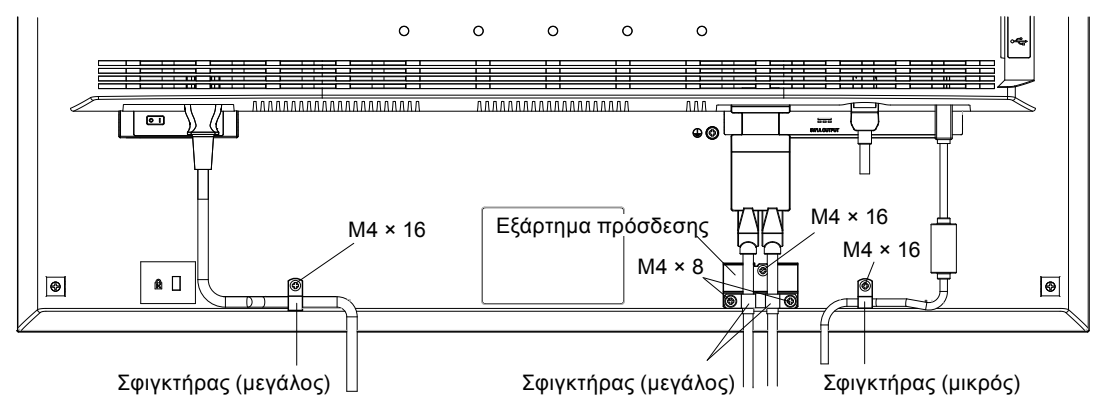

# **Εμφάνιση του οδηγού κουμπιών**

Πατήστε τα μπροστινά κουμπιά (εκτός από το κουμπί (b), θα εμφανιστεί ο οδηγός κουμπιών πάνω από το κουμπί.

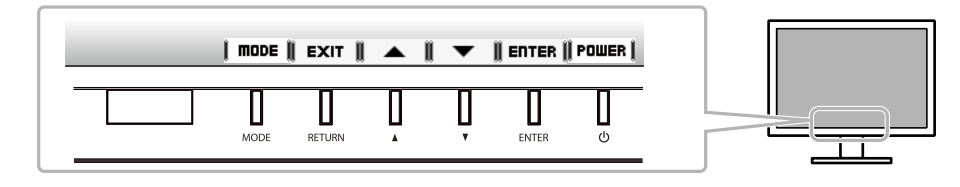

#### **Σημείωση**

- Ο οδηγός κουμπιών θα συνεχίζει να εμφανίζεται όσο προβάλλεται το Μενού προσαρμογής ή το μενού λειτουργιών.
- Ο οδηγός κουμπιών εμφανίζεται διαφορετικά ανάλογα με το επιλεγμένο μενού ή την κατάσταση.

# **Επιλογή λειτουργίας οθόνης**

Αυτή η λειτουργία επιτρέπει την εύκολη επιλογή της επιθυμητής λειτουργίας ανάλογα με την εφαρμογή της οθόνης.

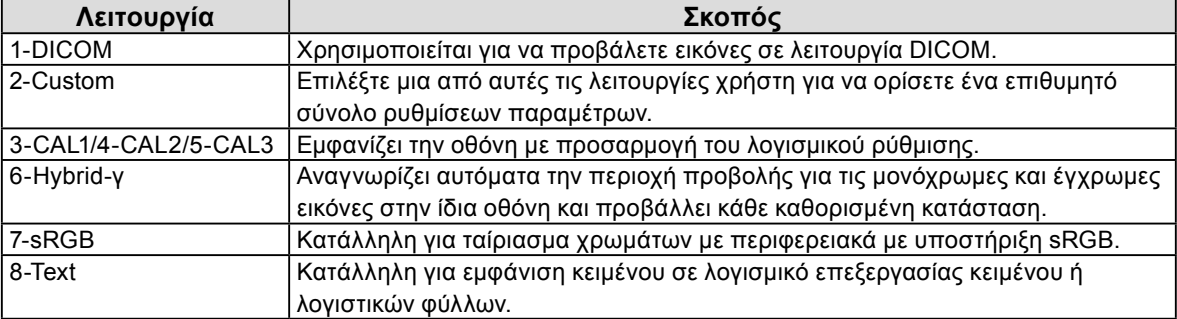

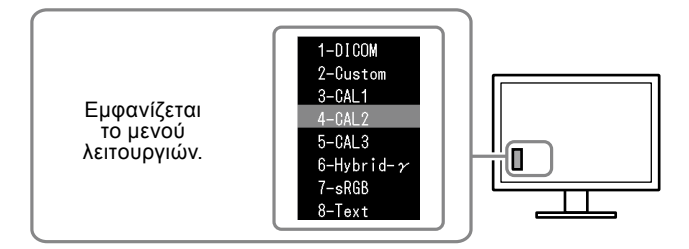

### **Διαδικασία**

1. Πατήστε MODE.

Το μενού λειτουργιών εμφανίζεται κάτω αριστερά στην οθόνη.

2. Κάθε φορά που πατάτε το MODE επισημαίνεται η αντίστοιχη λειτουργία από τη λίστα. Μπορείτε να αλλάξετε τη λειτουργία με το Δή το ▼ όσο εμφανίζεται το μενού λειτουργιών.

**→ 1-DICOM←→2-Custom←→3-CAL1←→4-CAL2←→5-CAL3←→6-Hybrid-γ←→ 7-sRGB←→ 8-Text ←**

# **Έλεγχος της ποιότητας της οθόνης**

Το λογισμικό ελέγχου ποιότητας "RadiCS LE" (για Windows) συμπεριλαμβάνεται σε αυτήν την οθόνη. Για να ρυθμίσετε την οθόνη και να διαχειριστείτε το ιστορικό ρύθμισης, εγκαταστήστε το RadiCS LE ανατρέχοντας στο Εγχειρίδιο χρήστη που βρίσκεται στο CD-ROM. Χρησιμοποιήστε τη λειτουργία RadiCS SelfQC και τον ενσωματωμένο Μπροστινό Αισθητήρα για να εκτελέσετε τακτική ρύθμιση και έλεγχο Grayscale Check (Έλεγχος της κλίμακας του γκρι) της οθόνης ανεξάρτητα. Για λεπτομέρειες, ανατρέξτε στο Εγχειρίδιο χρήστη στο CD-ROM.

#### **Προσοχή**

• Όταν χρησιμοποιείτε το RadiCS LE, συνδέστε την οθόνη στον υπολογιστή με ένα καλώδιο USB.

#### **Σημείωση**

• Για προηγμένο έλεγχο ποιότητας που είναι σύμφωνος με τα ιατρικά πρότυπα, χρησιμοποιήστε το προαιρετικό λογισμικό ελέγχου ποιότητας οθόνης "RadiCS UX1".

# <span id="page-6-0"></span>**Δεν υπάρχει εικόνα**

Αν το πρόβλημα δεν επιλυθεί ακόμη και μετά την εφαρμογή των προτεινόμενων λύσεων, επικοινωνήστε με τον τοπικό αντιπρόσωπο.

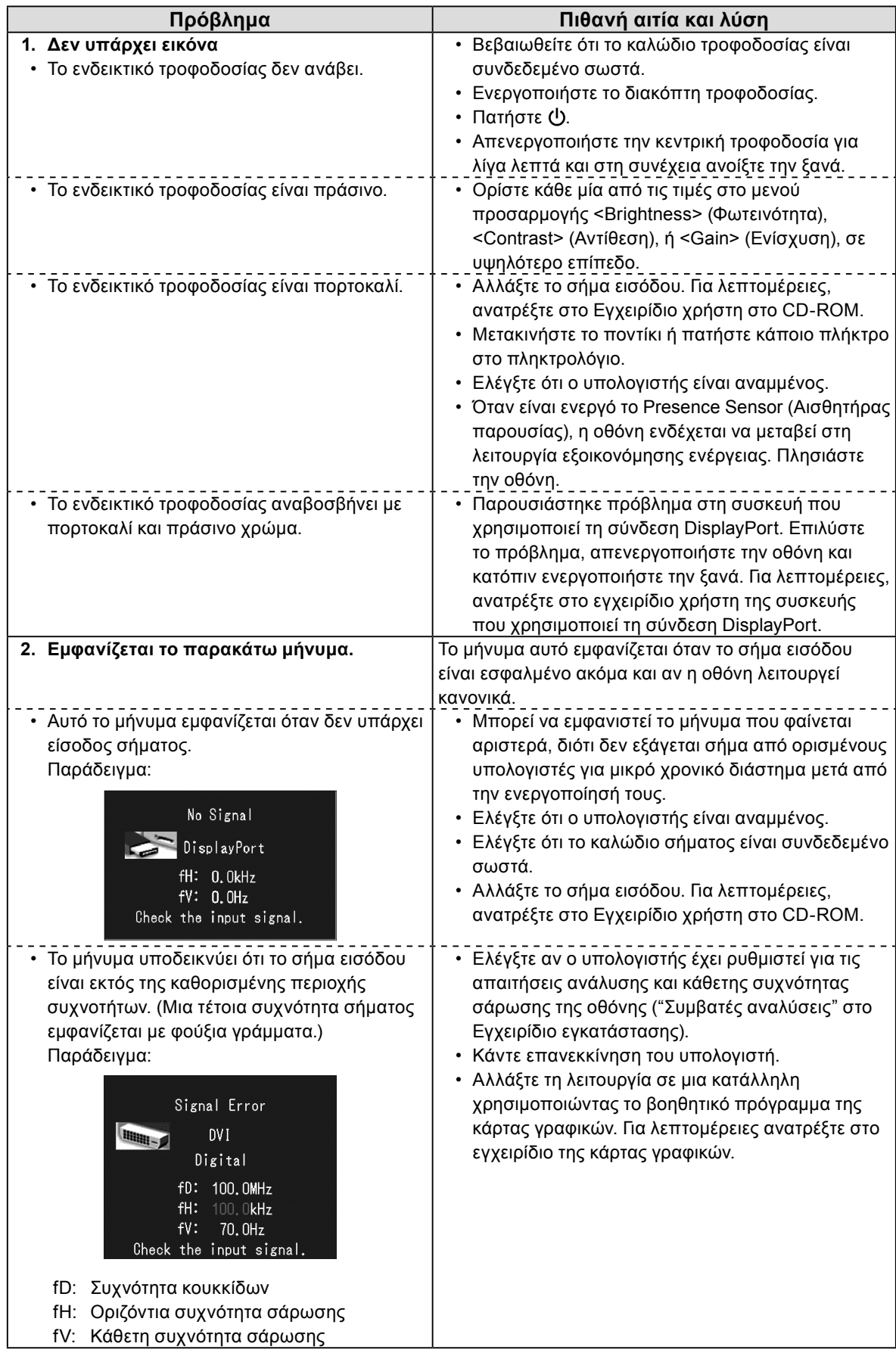

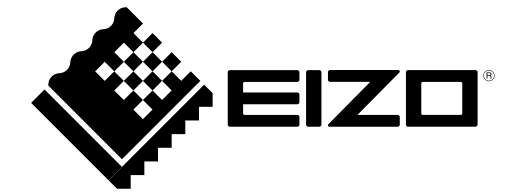

3rd Edition-April, 2013 03V23404C1 (U.M-SUMRX430)